# **Percobaan 4**

## **Pemrograman IVR dengan Database(Inbound)**

#### **4.1. Tujuan :**

Setelah melaksanakan praktikum ini mahasiswa diharapkan mampu :

- Membuat Database Layanan IVR dengan MySQL
- Membuat koneksi antara Database dengan C++
- Menjalankan program IVR dengan aplikasi database

#### **4.2. Peralatan :**

- PABX
- 2 pesawat Telepon
- 1 PC dilengkapi dengan Dialogic Card (D/41JCT-LS atau D/4PCI-U)

## **4.3. Teori :**

#### **4.3.1 Aplikasi Database**

Aplikasi data base diperlukan jika Layanan sistim informasi menggunakan jenis data inventory, yaitu data yang memerlukan inventarisasi, seperti data Pelanggan, data Jenis Barang, data Nilai Mahasiswa dan sebagainya. Data base yang digunakan dalam sistim Layanan ini adalah database MySQL yang terintegrasi pada program XAMPP. XAMPP ini mengintegrasikan Apache, PHP serta MySQL dalam satu bundel sehingga sangat efektif dan mudah dalam proses penginstalannya. Tidak menutup kemungkinan menggunakan jenis data base yang lain, selama data base tersebut dapat di-akses dari program C yang disediakan oleh Dialogic.

## **4.3.2 Aplikasi Layanan Informasi**

Aplikasi ini merupakan aplikasi lanjutan dari tiga jenis aplikasi yang sudah dibahas, yaitu Kenal Digit, Play dan aplikasi Database. Untuk membuat aplikasi ini perlu dijelaskan gambaran proyek yang akan dibuat.

*Praktikum Jaringan Telepon*  41 Akan dibuat sebuah sistim layanan informasi care centre. Aplikasi ini berisi jenis handphone yang bisa dilayani dan tidak bisa dilayani serta biaya service .

Diagram Alir cara pengaksesan Sistim Layanan Informasi care centre ditunjukkan pada Gambar 1

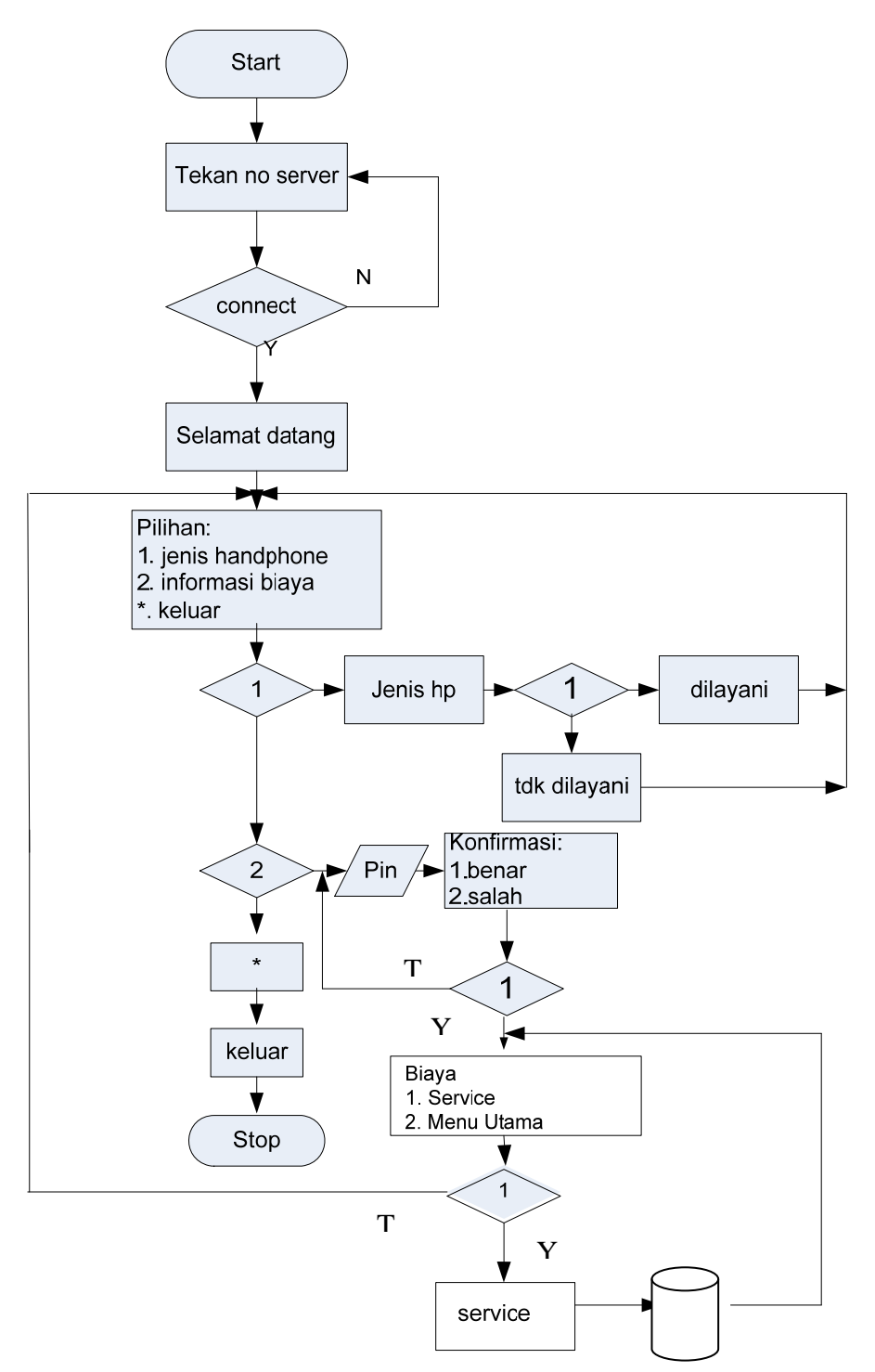

Gambar 1. Diagram Alir cara pengaksesan Sistim Layanan Informasi Care Centre

Jenis file wav yang akan dibunyikan adalah seperti pada Tabel 1

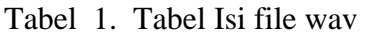

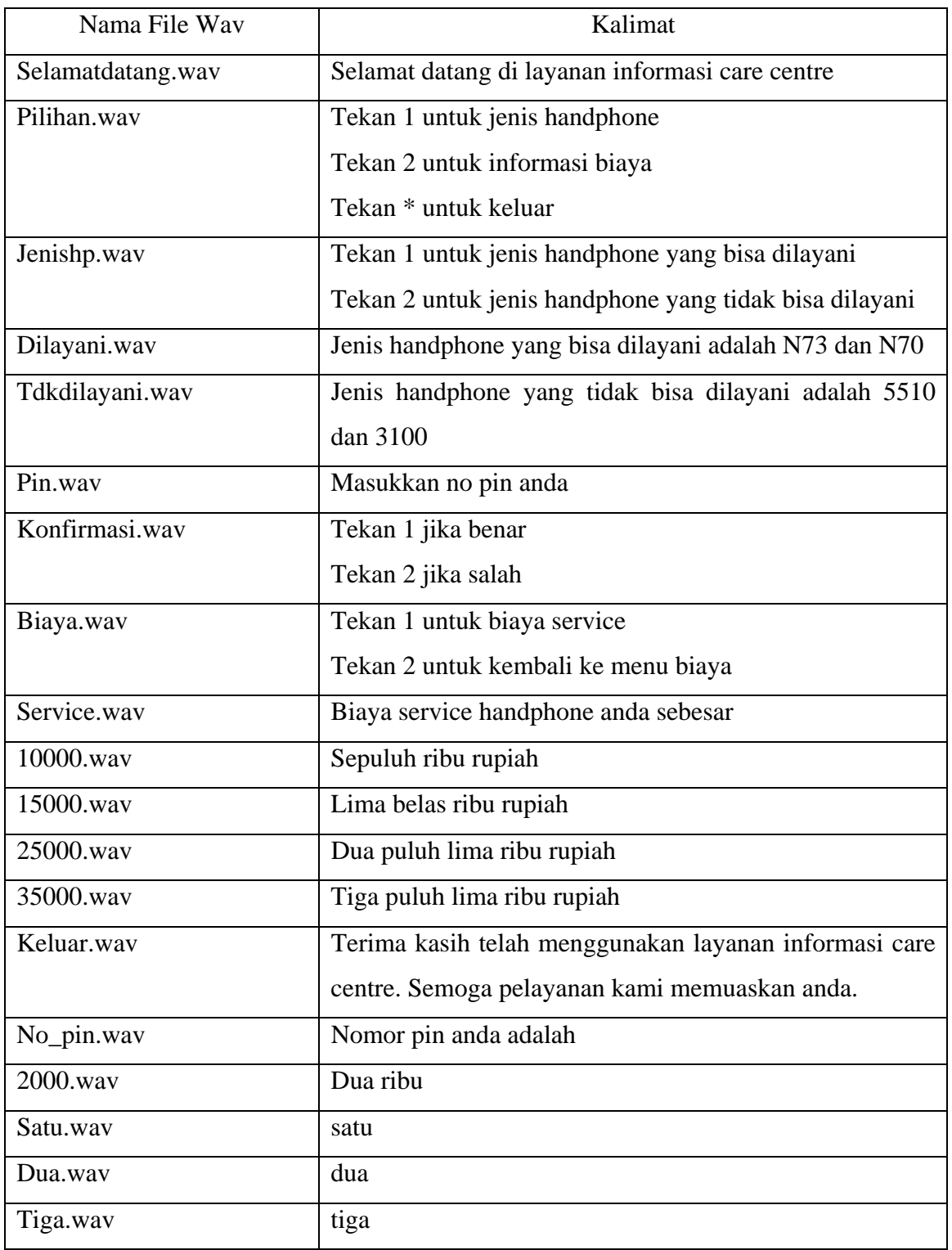

#### **4.4. Prosedur Percobaan :**

- 1. Aktifkan DCM(*Dialogic Configuration Manager)* sehingga dialogic dalam posisi running. Siapkan file-file wav yang akan digunakan, dengan cara merekam melalui SAMPLE PROGRAM . Isi dari file wav seperti pada Tabel 1
- 2. Menyiapkan aplikasi database. Dimana field-field yang disiapkan untuk database adalah :
	- 1. no\_pin (int)
	- 2. nama (varchar( 20)
	- 3. service (int)

| no_pin | nama    | service |
|--------|---------|---------|
| 2001   | mike    | 10000   |
| 2002   | yuliana | 15000   |
| 2003   | helga   | 25000   |
| 2004   | anindya | 35000   |

Tabel 2. Field-field yang disiapkan untuk database

Langkah-langkah yang diperlukan untuk menyiapkan aplikasi data base adalah :

- a. Menjalankan XAMPP
- b. Double klik *"xampp-control panel"* untuk memastikan bahwa Apache dan MySQL sudah berjalan, dan akan muncul tampilan seperti gambar 2

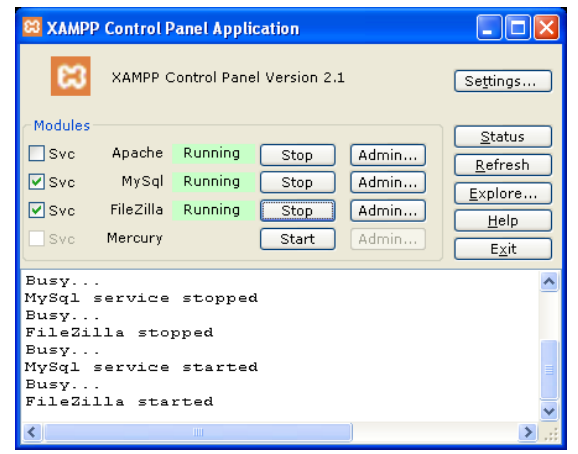

Gambar 2. Tampilan XAMPP Control Panel Aplication

c. Mengaktifkan PHP MyAdmin

Dalam pembuatan database pada MySQL ada beberapa cara yang dapat digunakan yaitu : dengan menggunakan Phpmyadmin, menggunakan MySQL *Prompt* atau dengan membuat sebuah program. Untuk memudahkan pembuatan database pada MySQL dalam praktikum ini digunakan Phpmyadmin karena dalam pengkonfigurasiannya tidak diperlukan perintahperintah tertentu seperti jika kita menggunakan MySQL *Prompt*. Sehingga dengan menggunakan Phpmyadmin konfigurasi MySQL dapat dilakukan dengan mudah dan cepat.

Adapun langkah-langkah yang dilakukan dalam pembuatan database menggunakan Phpmyadmin adalah sebagai berikut :

 Double klik *"Internet Explorer"* ketikkan http://localhost/ pada *address*-nya, untuk menampilkan tampilan awal xampp. Seperti gambar 3

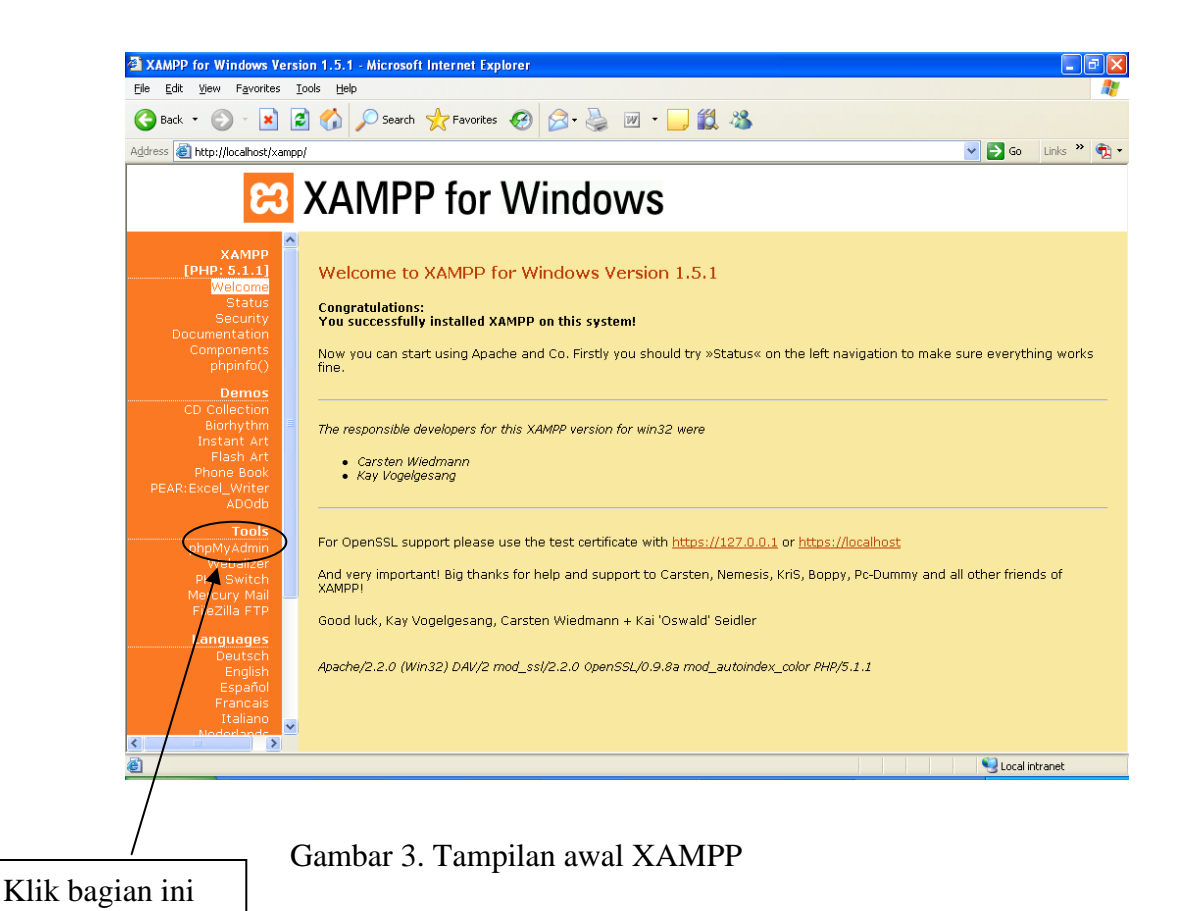

klik *"phpmyadmin"* dan akan nampak tampilan seperti gambar 4.

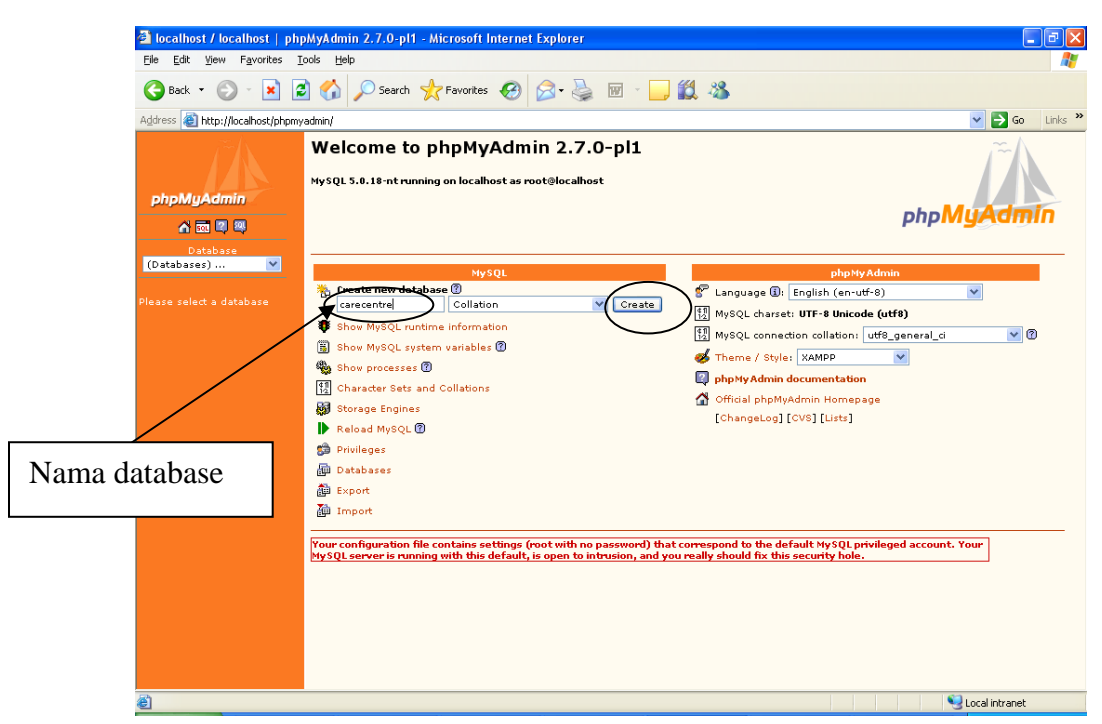

Gambar 4. Pemberian Nama Database

Kemudian beri nama database yang akan dibuat setelah itu pilih create

Beri nama tabel yang akan dibuat, tentukan jumlah field-nya kemudian

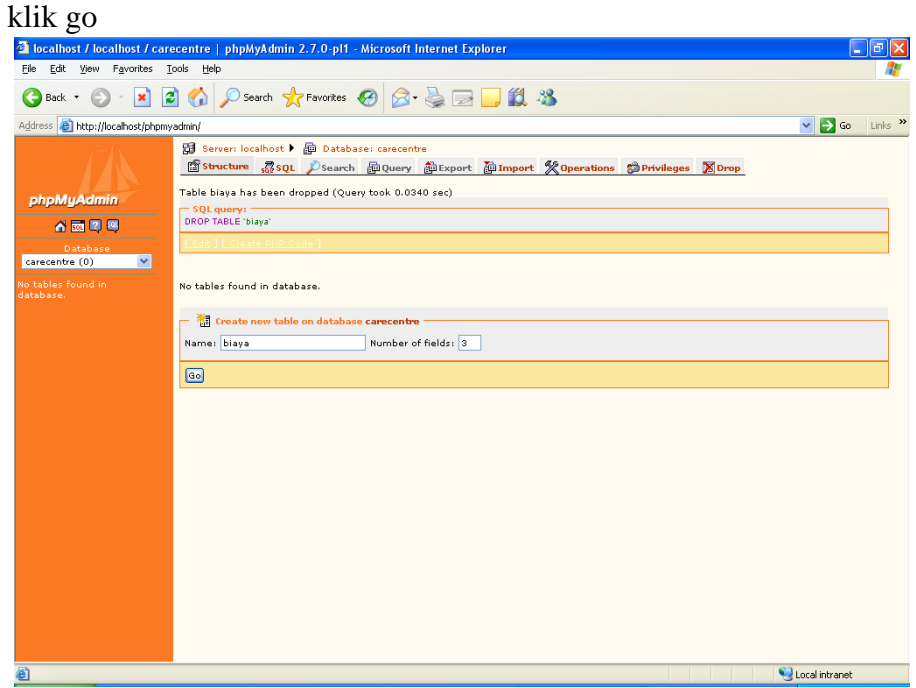

Gambar 5. Pemberian Nama Tabel

 Siapkan Tabel menggunakan MySQL seperti pada Gambar 6 dan 7. Namai : biaya

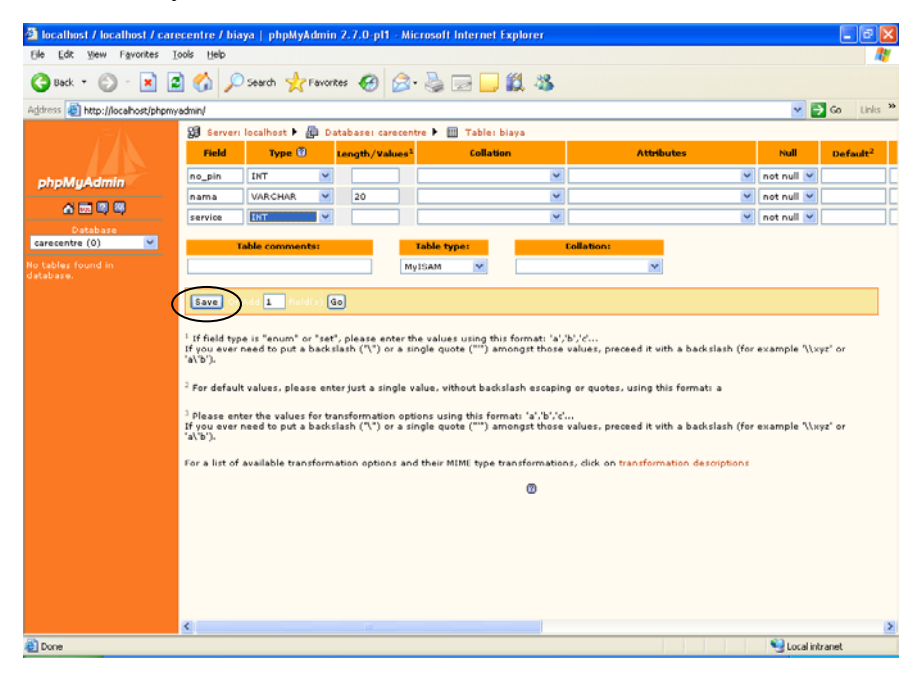

Gambar 6. Pembuatan Field-field

klik save, sehingga didapat tampilan seperti dibawah ini kemudian klik insert

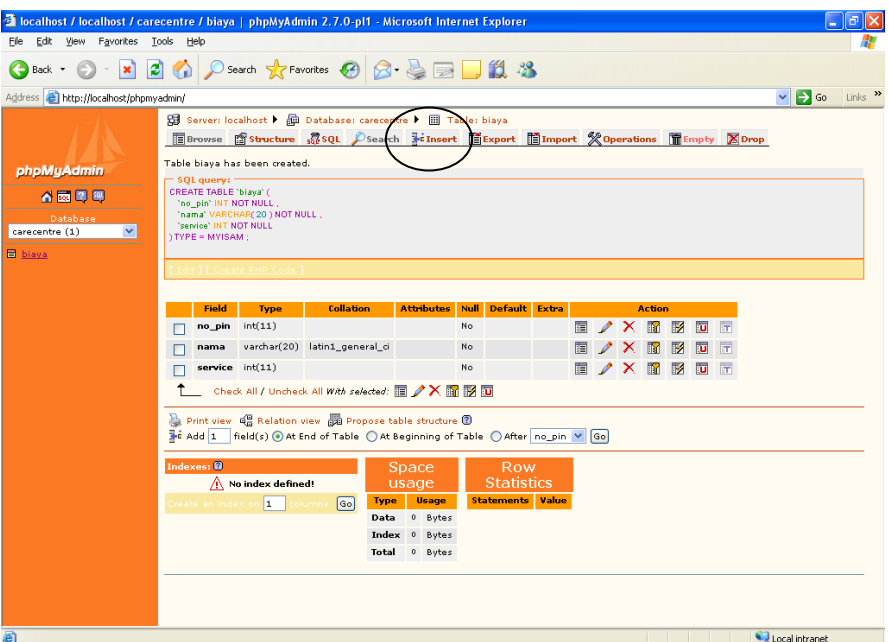

Gambar 7. Tampilan Setelah Pembuatan field

 Isilah masing-masing field dengan record seperti ditunjukkan pada Gambar 8.

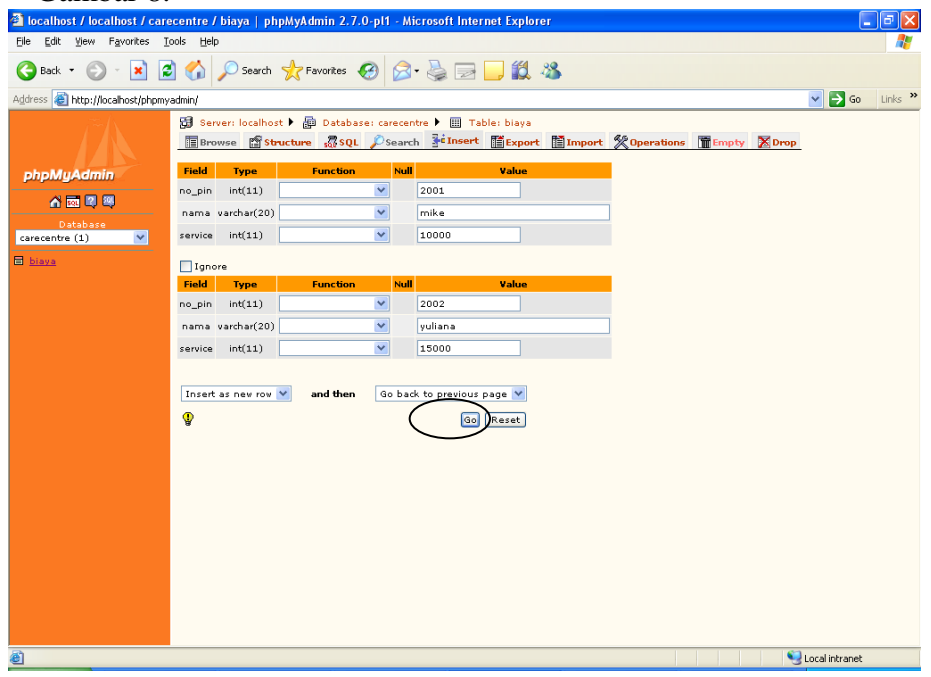

## Gambar 8. Pengisian Record di masing-masing Field

Setelah record terisi, akan didapatkan sebuah tabel dengan data-data sebagai berikut:

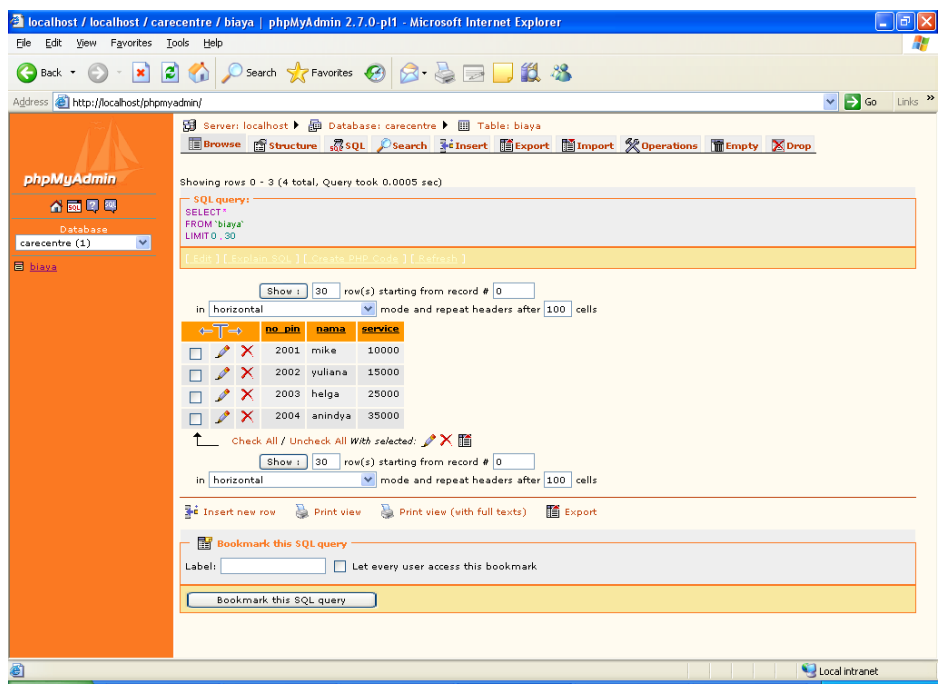

Gambar 9. Isi dari Tabel Biaya

- 3. Buka C++, buat Project baru untuk Sistim Layanan ini
- a. Buka Visual C++ , kemudian buat workspace, project, dan file baru sehingga didapat tampilan seperti gambar 10

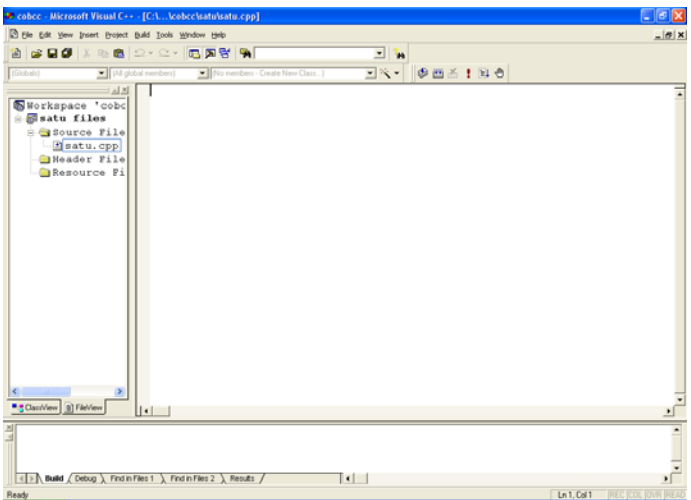

Gambar 10. Membuat workspace baru dengan Visual C++

- b. Setelah membuat project dan file \*.cpp, pilih *project*  $\rightarrow$  *setting* 
	- $\bullet$  Tab:  $C/C++$

*a.[Category Prepocessor]* 

 *Addition include directories* 

 *< path to your Mysql installation >\include* 

Hasil pengesetannya seperti pada gambar 11

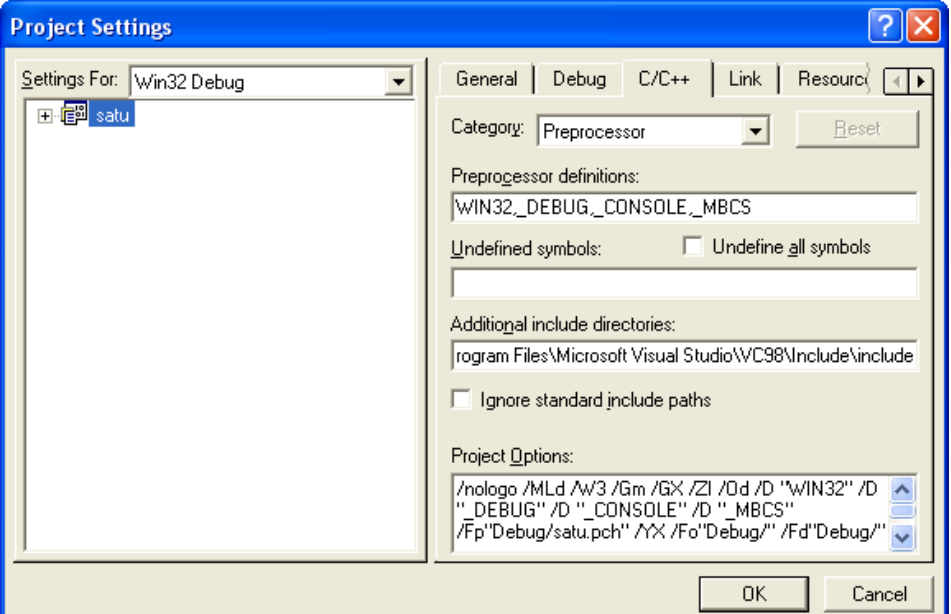

Gambar 11. Setting Category Prepocessor

b. *[Category:Code Generation]* 

*use run-time library:* 

 *Multithreaded* 

Hasil pengesetannya tampak seperti gambar 12.

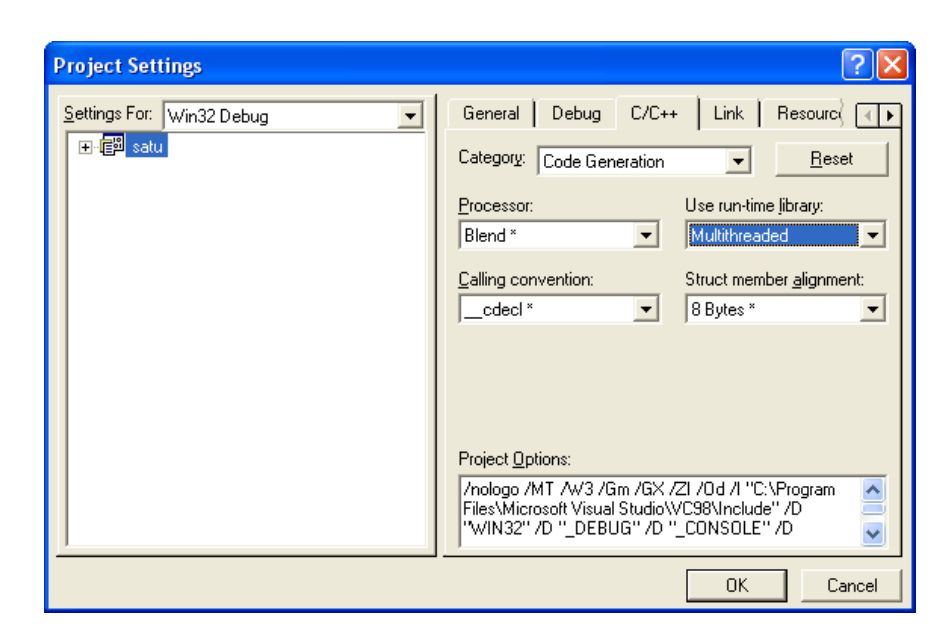

Gambar 12. Setting Category Code Generation

c*. [Category:Precompiled Headers ]* 

 *Select 'not using Precompiled Headers'* 

Hasil pengesetannya tampak pada gambar 13

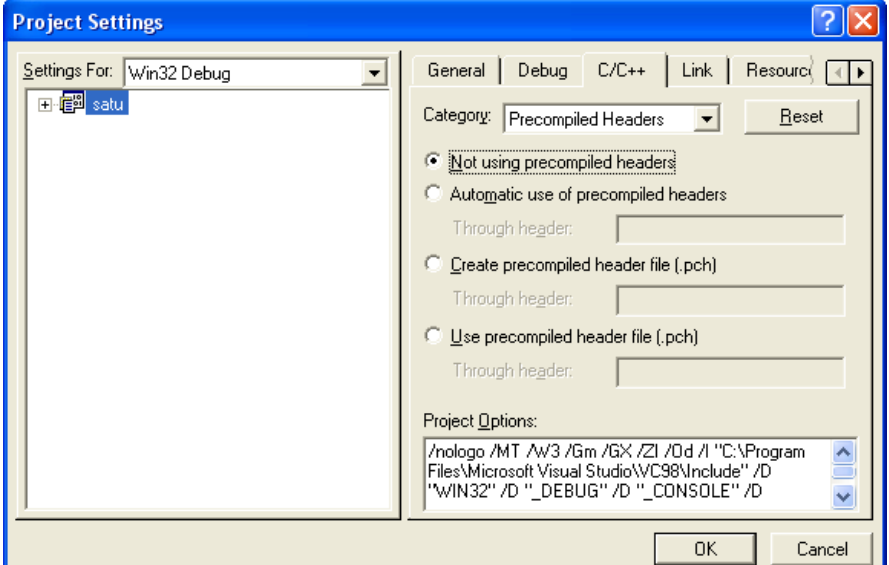

Gambar 13. Setting Category Precompiled Headers

- Tab:Link
	- a. *[Category:Input]* 
		- o *Object/library modules: (tulis)*

wsock32.lib mysqlclient.lib libmysql.lib mysys.lib

o *Ignore libraries:* 

*LIBCMTD.lib* 

o *Additional library path:* 

*<path to your MySql installation>\lib\debug* 

Hasil pengesetannya seperti gambar 14

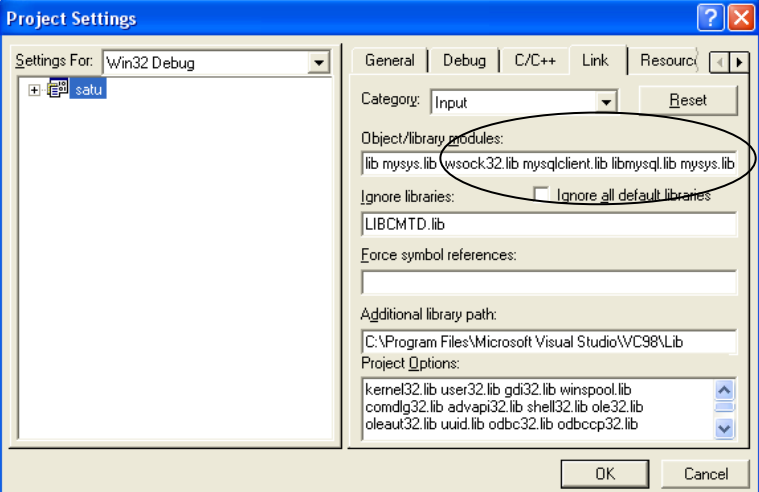

Gambar 14. Setting Category Input

- *b. [Category:General]* 
	- o *Object/library modules:(tulis) libsrlmt.lib dan libdxxmt.lib*

Hasil pengesetannya tampak seperti gambar 10

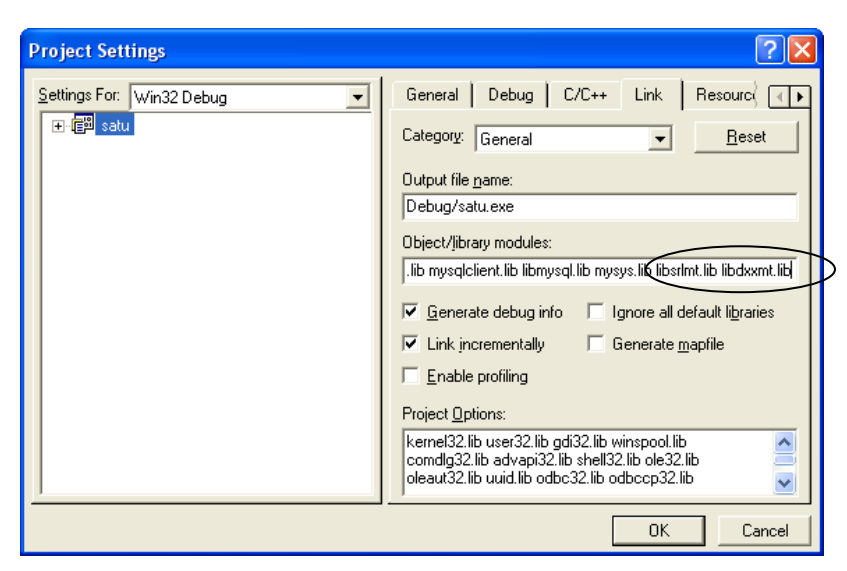

Gambar 15. Setting Category Input

c. Menambahkan *Directory* INC dan LIB

Masih pada *sheet* Proyek  $\rightarrow$  Tools  $\rightarrow$  Options  $\rightarrow$  Directories  $\rightarrow$  Show *Directories for* : pilih *Include file*  $\rightarrow$  *browse folder* dimana *Directory* INC untuk Dialogic berada, sehingga didapatkan : C:\Program Files\Dialogic\INC. Hal ini diperlihatkan seperti pada Gambar 11.

*Show Directories for*: pilih *Library file*  $\rightarrow$  *browse folder* dimana *Directory* LIB untuk Dialogic berada, sehingga didapatkan : C:\Program Files\Dialogic\LIB  $\rightarrow$ 

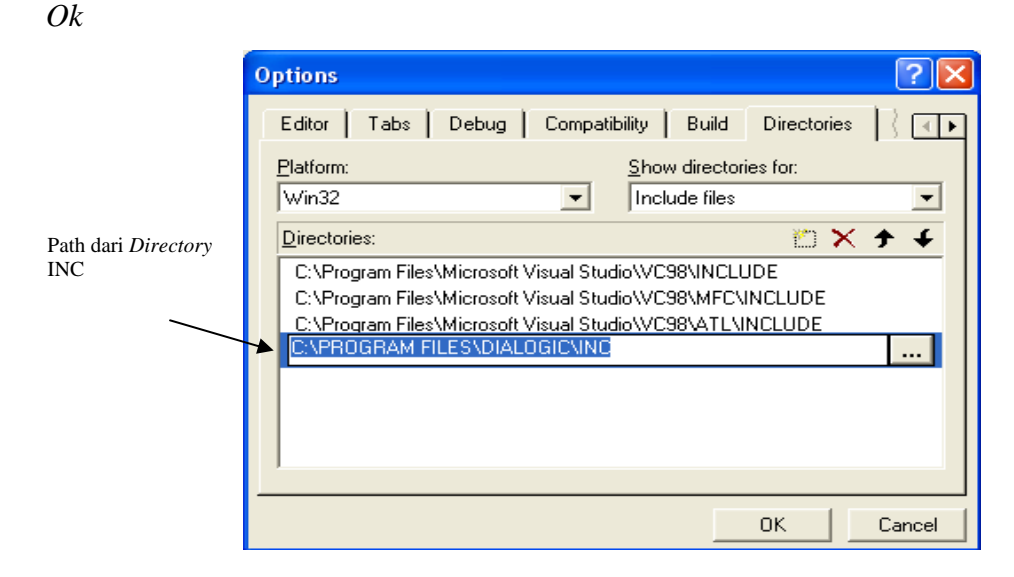

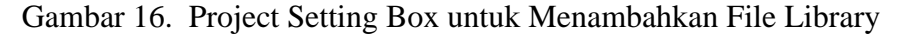

d. Menambah *header-header*. Harus diingat, penulisan *header-header* ini harus berurutan.

#define W32\_LEAN\_AND\_MEAN

#include <winsock2.h>

#include "mysql.h"

#include <windows.h>

 $\#$ include  $\lt$ fcntl.h  $>$ 

#include <srllib.h>

#include <dxxxlib.h>

#include <stdio.h>

#include <string.h>

e. Tambahkan fungsi DetectDigit.

```
char DetectDigit(int chdev,char digit[10],int x) 
{
```

```
 DV_TPT tpt[3]; 
 DV_DIGIT digp; 
 int numdigs,cnt; 
 dx_clrtpt(tpt,3); 
 tpt[0].tp_type=IO_CONT; 
 tpt[0].tp_termno=DX_MAXDTMF; 
 tpt[0].tp_length=x; 
 tpt[0].tp_flags=TF_MAXDTMF; 
 tpt[1].tp_type=IO_CONT; 
 tpt[1].tp_termno=DX_LCOFF; 
 tpt[1].tp_length=10; 
 tpt[1].tp_flags=TF_LCOFF|TF_10MS; 
 tpt[2].tp_type=IO_EOT; 
 tpt[2].tp_termno=DX_MAXTIME;
```

```
 tpt[2].tp_length=50; 
 tpt[2].tp_flags=TF_MAXTIME;
```

```
 //Get digit//
```

```
if((numdigs=dx_getdig(chdev,tpt,&digp,EV_SYNC))==-1) 
{
              printf("Error get digit\n"); 
             exit(1); } 
             printf("get digit succes\n"); 
             for(cnt=0;cnt<numdigs;cnt++) 
\{digit[cnt]=digp.dg_value[cnt];
 } 
             return(digp.dg_value[0]);
```
#### f. Tambahkan fungsi PlaySuara.

{

}

{

```
void PlaySuara(int chdev,char fname[10]) 
       int fd; 
       DX_IOTT iott; 
       DV_TPT tpt; 
       DX_XPB xpb; 
      if((fd=dx_fileopen(fname, O_RDOMLY|O_BINARY)) ==-1)\{ } 
       tpt.tp_type =IO_EOT; 
       tpt.tp_termno =DX_MAXDTMF; 
       tpt.tp_length =1; 
       tpt.tp_flags =TF_MAXDTMF; 
       iott.io_fhandle =fd; 
       iott.io_bufp =0; 
       iott.io_offset =0; 
       iott.io_length =-1; 
       iott.io_type =IO_DEV|IO_EOT; 
       xpb.wFileFormat =FILE_FORMAT_WAVE; 
       xpb.wDataFormat =DATA_FORMAT_DIALOGIC_ADPCM; 
       xpb.nSamplesPerSec =DRT_8KHZ; 
       xpb.wBitsPerSample =4; 
       if(dx_playiottdata(chdev,&iott,&tpt,&xpb,EV_SYNC)==-1) 
       { 
             printf("Error play wav file\n"); 
            exit(1); } 
       printf("play wav succes\n");
```
g. Buat main program seperti yang ditunjukkan pada listing program dibawah ini!

```
void main(int argc, char* argv[]) 
       int chdev; 
        //Open channel// 
      if((check = dx\_open("dxxxB1C1", NULL)) == -1) { 
               printf("Error open channel"); 
              exit(1); } 
       printf("open channel succes\n"); //Set on hook// 
       if(dx_sethook(chdev,DX_ONHOOK,EV_SYNC)==-1) 
        { 
               printf("Error on hook"); 
              exit(1); } 
       printf("ONhook succes\n"); //Wait ring tone// 
       if(dx_wtring(chdev,2,DX_OFFHOOK,-1)==-1) 
       \{ printf("Error off hook"); 
              exit(1); } 
       printf("off hook succes\n");
```

```
 PlaySuara(chdev, "selamatdatang.wav"); 
 pilihan_menu(chdev);
```
h. Tambahkan fungsi-fungsi tambahan yang lain:

#### **a. Pilihan\_menu**

}

{

```
void pilihan_menu(int chdev) 
     char number[4],dig[2]; 
     int angka; 
     MYSQL *hnd=NULL; // mysql connection handle 
     const char *sinf=NULL; // mysql server information 
     hnd = mysql_init(NULL); 
     utama: 
        PlaySuara(chdev,"pilihan.wav"); 
        number[0]=DetectDigit(chdev,dig,1); 
       number[1]='\0'; ulang: 
               if(number[0]=='1')\{ PlaySuara(chdev,"jenishp.wav"); 
                        number[0]=DetectDigit(chdev,dig,1); 
                       number[1]='\0';if(number[0]=='1'){1 \over 2} (and the set of {1 \over 2} ) and {1 \over 2} (and {1 \over 2} ) and {1 \over 2} PlaySuara(chdev,"dilayani.wav"); 
                            goto utama; 
 } 
                        else 
{1 \over 2} (and the set of {1 \over 2} ) and {1 \over 2} (and {1 \over 2} ) and {1 \over 2} PlaySuara(chdev,"tdkdilayani.wav"); 
                             goto utama; 
 } 
 } 
                        else if(number[0]=='2') 
{1 \over 2} (and the set of {1 \over 2} ) and {1 \over 2} (and {1 \over 2} ) and {1 \over 2} balik: 
                                PlaySuara(chdev,"pin.wav"); 
                                number[0]=DetectDigit(chdev,dig,1); 
                                number[1]=DetectDigit(chdev,dig,1); 
                                number[2]=DetectDigit(chdev,dig,1); 
                                number[3]=DetectDigit(chdev,dig,1); 
                               number [4] = '\0';
                                angka=atoi(number); 
                                PlaySuara(chdev,"no_pin.wav"); 
                                if(number[0]=='2') 
{ } PlaySuara(chdev,"2000.wav"); 
                                                if(number[3]=='1') 
                                                PlaySuara(chdev,"satu.wav"); 
                                                else if(number[3]=='2') 
                                                PlaySuara(chdev,"dua.wav"); 
                                                else if(number[3]=='3') 
                                                PlaySuara(chdev,"tiga.wav");
```

```
 else if(number[3]=='4') 
                            PlaySuara(chdev,"empat.wav");
 } 
                       PlaySuara(chdev,"konfirmasi.wav"); 
                       number[0]=DetectDigit(chdev,dig,1); 
                      number[1]='\0';if(number[0]=='1')\{ \} menubiaya: 
                             PlaySuara(chdev,"biaya.wav"); 
                             number[0]=DetectDigit(chdev,dig,1); 
                            number[1]='\0';if(number[0]=='1'){ } PlaySuara(chdev,"service.wav"); 
                             if(NULL==mysql_real_connect(hnd,SERVER_NAME,
                             DB_USER, DB_USERPASS, DB_NAME, 0, NULL, 0))
{ }fprintf(stderr,"Terdapat masalah pada %s 
                                database 
                                user s.\n\cdot\n\cdot, DB_NAME, SERVER_NAME);
}<br>}<br>}
else belangrade belangrade belangrade belangrade belangrade belangrade belangrade belangrade belangrade belangr
\{fprintf(stdout,"Koneksi ke %s database pada %s 
                            dengan user 
                            '%s'.\n",DB_NAME,SERVER_NAME,DB_USER); 
                             sinf = mysql_get_server_info(hnd); 
                            if (sinf != NULL) {
                            fprintf(stdout,"Got server information: 
                            '\s'\n",sinf);
                             koneksi_database(hnd,TABLE_OF_INTEREST,angka); 
                             nilai(chdev); 
 } 
                       else 
\{ \} fprintf(stderr,"Failed to retrieve the server 
                             information string.\n"); 
 } 
                       mysql_close(hnd); 
 } 
            goto menubiaya; 
     } 
      else 
            goto utama; 
} 
  else 
    goto balik;
 }
```

```
 else 
        PlaySuara(chdev,"keluar.wav");
```
# }

#### **Koneksi\_database**

```
void koneksi_database(MYSQL *handle,const char *tbl,int nomor) 
{ 
       MYSQL_RES *res=NULL; // result of querying for all rows in table 
       MYSQL_ROW row; // one row returned 
       char sql[1024], // sql statement used to get all rows 
       int i,j=0,numf=0; // number of fields returned from the query 
       sprintf(sql,"select service from biaya where no_pin=%d",nomor); 
       printf("nomor pin-nya adalah %d",nomor); 
       if (!mysql_query(handle,sql)) 
        { 
              res = mysql_use_result(handle); 
              if (res) 
\{ while (row=mysql_fetch_row(res)) 
{1 \over 2} (and the set of {1 \over 2} ) and {1 \over 2} (and {1 \over 2} ) and {1 \over 2} for (i=0;i<mysql_num_fields(res);i++) 
\{ \}strcpy(cancel,row[i]);
 } 
 } 
 } 
              else 
\{fprintf(stderr, "Failed to use the result acquired!\n \n \in \n \mathbb{R}");
 } 
        } 
       else 
        { 
             fprintf(stderr,"Failed to execute query. Ensure table is 
             valid!\n"); 
 } 
       return; 
} 
    Nilai 
void nilai(int chdev) 
{ 
       bil=atoi(cancel); 
       if(bil==10000) 
       PlaySuara(chdev,"10000.wav"); 
              else if(bil==15000) 
                     PlaySuara(chdev,"15000.wav"); 
                            else if(bil==25000) 
                                   PlaySuara(chdev,"25000.wav"); 
                                else 
                         PlaySuara(chdev,"35000.wav"); 
}
```
i. Tambahkan prototype fungsi!

```
Praktikum 
Jaringan Telepon 
   char DetectDigit(int chdev, char digit [10], int x);
```

```
void PlaySuara(int chdev, char fname[10]);
 void pilihan_menu(int chdev); 
 void koneksi_database(MYSQL *handle,const char *tbl,int nomor); 
 void nilai(int chdev);
```
j. Diantara Header dan prototype fungsi, tambahkan program dibawah ini!

```
#define TABLE_OF_INTEREST "biaya" 
 #define SERVER_NAME "localhost" 
 #define DB_USER "root" 
 #define DB_USERPASS "" 
 #define DB_NAME "carecentre" 
 char cancel[10]; 
 int bil;
```
- k. Jalankan program sampai tidak ada error yang didapat.
- l. Dial IVR server sampai didengar informasi yang diharapkan!

## **Analisa:**

1. Tambahkan isi dari database:

no\_pin:2005

nama:pens

service:20000

kemudian kompile dan execute program yang dibuat! Apa yang terjadi dan berikan alasan!

2. Apa yang terjadi jika penelepon pertama menutup telepon, kemudian pemanggil dua mendial IVR server lagi?beri alasan dan apa yang harus dilakukan untuk memperbaiki kondisi tersebut.

## **4.5. Pertanyaan & Tugas :**

Buat program Database Inventory sebuah toko berbasis IVR. Jenis toko terserah anda (usahakan hanya satu jenis saja supaya tidak terlalu banyak record yang diisikan, misalkan : toko roti, toko tanaman, toko obat dll). Disainlah variable yang diperlukan untuk pembuatan database. Buat flow chart pengaksesan dan lengkapi dengan breakdown menu pilihan.